## 8月10日(木)正午~8月24日(木)正午まで(実技講習の上限1つ)

上記期間内は、実技講習を 1 つしか選択できないようになっています。

【登録方法】

事前参加登録システム内「関連講習会の選択」画面より、参加する実技講習を選択してください。

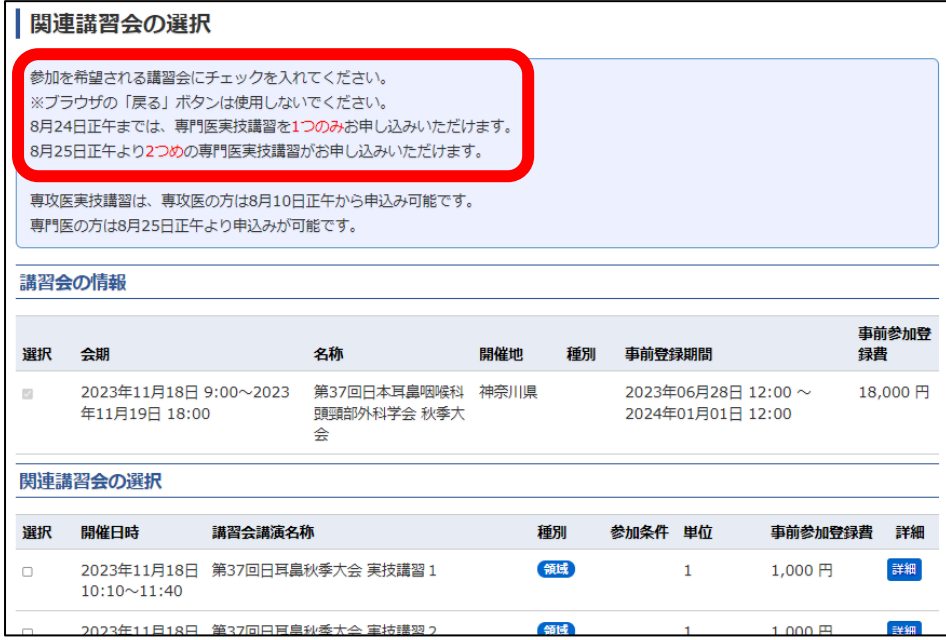

2 つ以上選択すると、エラーが表示されます。

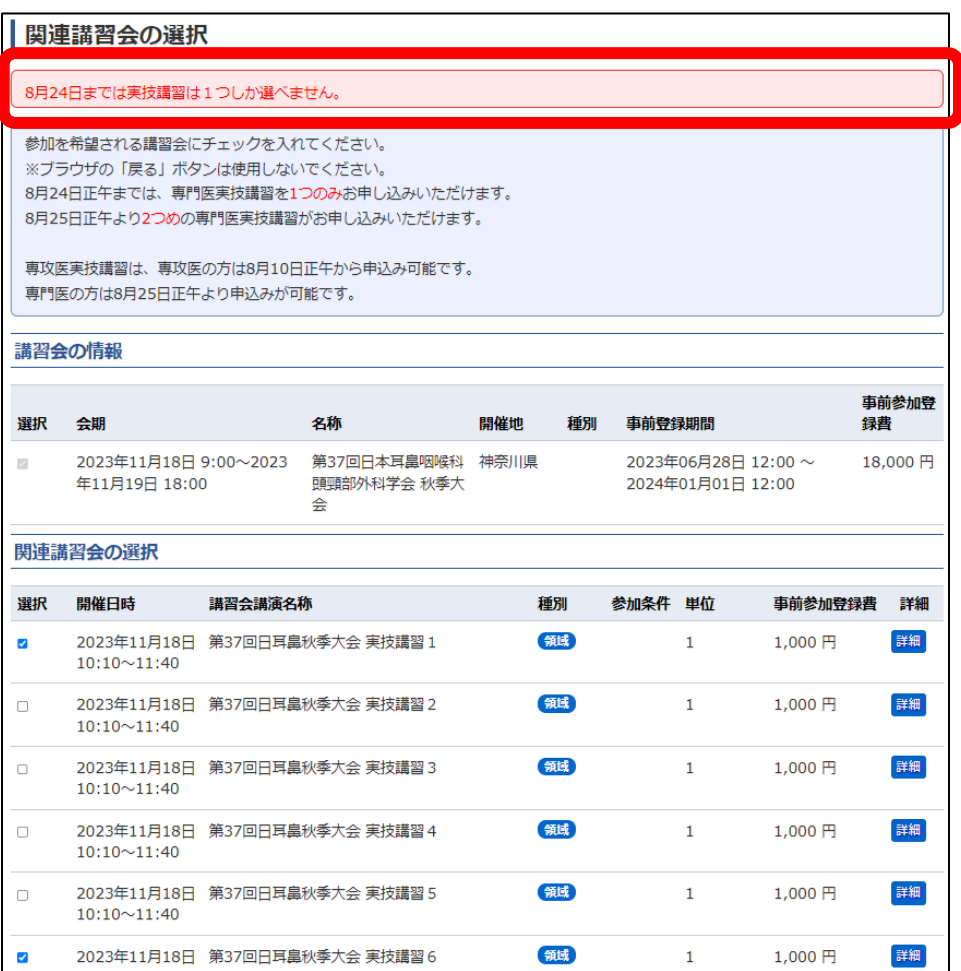